# Informace o charakteru, průběhu a hodnocení předmětu. Úvod do jazyka Java a prostředí BlueJ

#### **Obsah**

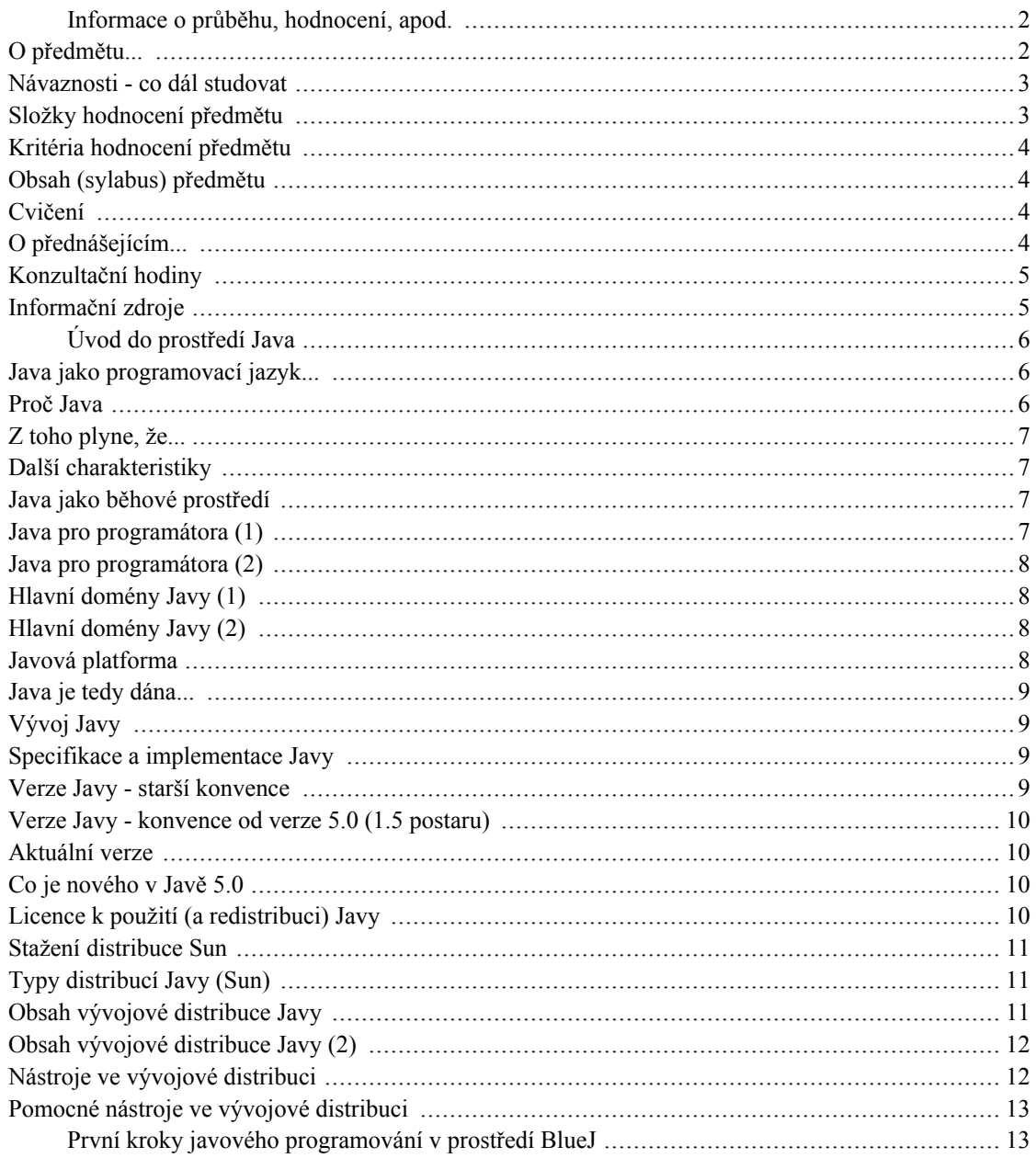

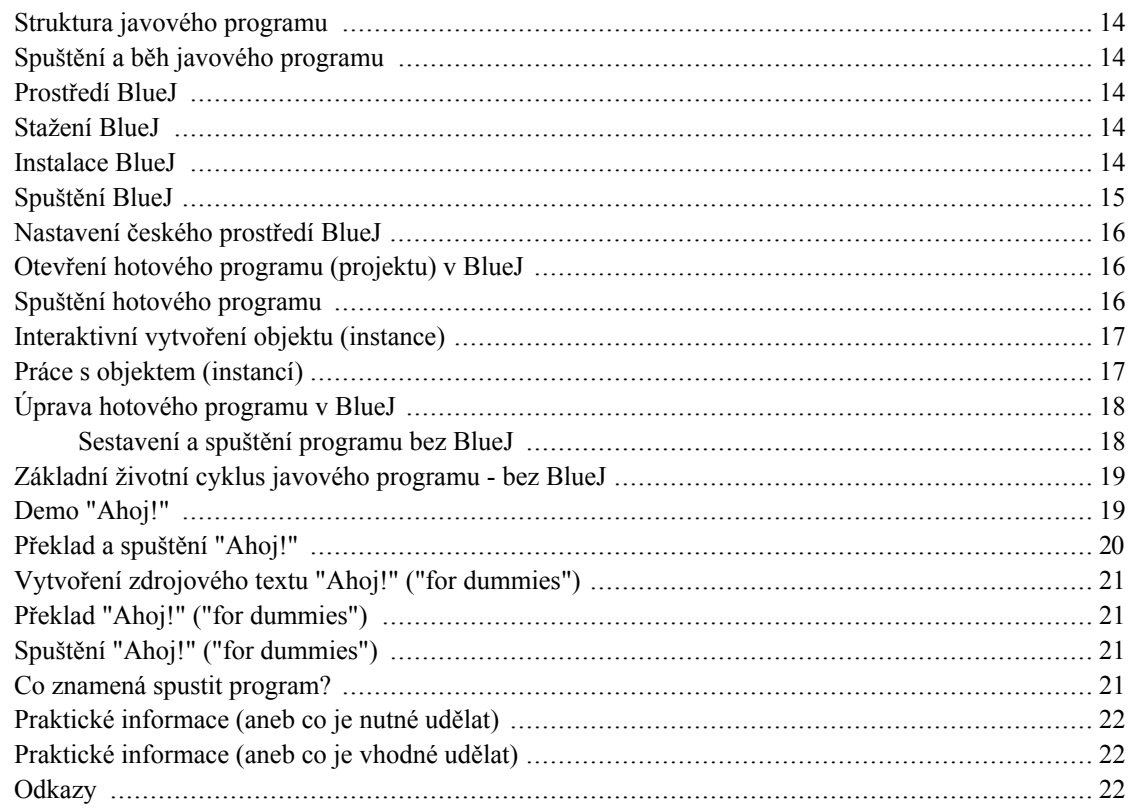

# <span id="page-1-0"></span>Informace o průběhu, hodnocení, apod.

- Souvislosti, prerekvizity, návaznosti  $\bullet$
- Hodnocení a jeho složky  $\bullet$
- Kontakty a konzultační hodiny  $\bullet$
- Odkazy na informační zdroje  $\bullet$

# <span id="page-1-1"></span>O předmětu...

Prakticky zaměřený bakalářský předmět

Cílem je naučit základním principům objektového programování a algoritmizace

Souvisí s

- IB001 Úvod do programování (předpokládají se znalosti na úrovni IB001)  $\bullet$
- IB002 Návrh algoritmů I (v PB162 se prakticky implementují vybrané algoritmy probírané v IB002)

Předpokládají se základní znalosti strukturované algoritmizace a programování (v rozsahu Uvodu do programování), tj. např.:

- základní příkazy, sestavování jednoduchých výrazů
- základní datové typy (celá a reálná čísla, logické proměnné, řetězce)
- základní řídicí struktury větvení, cykly, procedury/funkce

#### <span id="page-2-0"></span>Návaznosti - co dál studovat

Na tento základní kurz navazují na FI

- PV168 Seminář z jazyka Java (jarní semestr), náplní je zvládnutí Javy umožňující vývoj jednodušších praktických aplikací s GUI, databázemi, s použitím JavaME... Učí kolektiv zkušených cvičících pod vedením Petra Adámka (Jan Pavlovič, Pavel Drášil, Luděk Bártek a další).
- $\bullet$ PA165 - Vývoj aplikací v jazyce Java (podzimní semestr) - pokročilejší předmět spíše magisterského určení, předpokládá znalosti/zkušenosti z oblasti databází, částečně sítí a distribuovaných systémů - a také Javy zhruba v rozsahu PB162 a PV168. Náplní je zvládnutí netriviálních, převážně klient/ server aplikací na platformě JavaEE.

### <span id="page-2-1"></span>Složky hodnocení předmětu

Hodnocení má tři složky:

- 32 bodů hodnocení úloh řešených samostatně v průběhu semestru (na cvičeních, ve volném ča- $\bullet$  $se...$ )
- 8 bodů první písemka řešení jednoduché praktické úlohy přímo u počítače (říjen)
- 14 bodů druhá písemka řešení jednoduché praktické úlohy přímo u počítače (listopad)
- 18 bodů třetí písemka řešení praktické úlohy přímo u počítače, v době cvičení, na konci výuky v semestru (prosinec).
- 28 bodů závěrečná/zkoušková písemka řešení rozsáhlejší praktické úlohy přímo u počítače, ve  $\bullet$ zkouškovém období.
- Celkem 100 bodů

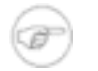

#### Poznámka

docházka do cvičení je povinná, ale netvoří součást bodového hodnocení

### <span id="page-3-0"></span>Kritéria hodnocení předmětu

Doporučené ukončení je zkouškou. K tomu potřebujete:

- A 94 100 bodů  $\bullet$
- B 88 93 bodů
- C 82 87 bodů
- D 76 81 bodů
- E 70 75 bodů
- F 0 69 bodů

K ukončení zápočtem postačí:

60 bodů

# <span id="page-3-1"></span>Obsah (sylabus) předmětu

aktuální informace předmětu PB162 viz  $\mathbf{o}$ [http://is.muni.cz/predmety/predmet.pl?jazyk=cs;id=232608] na IS MU

#### <span id="page-3-2"></span>Cvičení

Cvičení jsou dvouhodinová, konají se pod vedením příslušných kvalifikovaných cvičících v počítačových učebnách, zpravidla B116, B117, B130 - viz váš rozvrh.

#### Náplň

- $\bullet$ Hlavním obsahem je konzultovaná samostatná práce na bodovaných úlohách + aktivní opakování témat z přednášek s důrazem na praktické zvládnutí;
- cvičení jsou dvouhodinová, účast na přednáškách je však přesto žádoucí;  $\bullet$
- předpokládá se i jistý netriviální podíl práce mimo cvičení;
- odměnou vám, kromě získaných znalostí a dovedností, budou celkem 4 kr. + za ukončení

### <span id="page-3-3"></span>O přednášejícím...

Tomáš Pitner

- kanc. B307 (3. patro budovy B)
- tel. 54949 5940 (z tlf. mimo budovu), kl. 5940 (volání v rámci fakulty i celé MU)
- e-mail:  $tomp@f1.muni.cz$  [mailto: $tomp@f1.muni.cz$ ]
- www.TP: http://www.fi.muni.cz/~tomp

```
materiály
                PB162-Java
                                   (IS):https://is.muni.cz/auth/el/1433/podzim2006/PB162/
[https://is.muni.cz/auth/el/1433/podzim2006/PB162/]
```
#### <span id="page-4-0"></span>Konzultační hodiny

Primárním konzultačním bodem jsou vaši cvičící. Cvičení jsou vedena mj. právě z důvodu možnosti konzultací.

Konzultace přímo s přednášejícím: vždy v kanc. B307, prosím o dodržování časů:

- Po 16.00 17.00
- St 12.00 13.00
- nebo jindy, dle dohody

#### <span id="page-4-1"></span>Informační zdroje

- Studijní materiály předmětu: https://is.muni.cz/auth/el/1433/podzim2006/PB162/  $\bullet$ [https://is.muni.cz/auth/el/1433/podzim2005/PB162/] (budou vystavovány postupně, pro celkový přehled o obsahu lze použít materiály loňské)
- · Aktuální materiály na wiki http://kore.fi.muni.cz/wiki/index.php/PB162 přístup ze sítí mimo FI: http://kore.fi.muni.cz:5080/wiki/index.php/PB162
- Další zdroje, materiály z (hodně) minulých let: http://www.fi.muni.cz/~tomp/java
- Knihy
	- TP: Java začínáme programovat, Grada Publishing [http://www.gradapublishing.cz], 2002, http://www.fi.muni.cz/~tomp/java/ucebnice
	- Pavel Herout: Učebnice jazyka Java, Kopp [http://www.kopp.cz], 2000  $\bullet$
	- (Pavel Herout: Java grafické uživatelské rozhraní a čeština, Kopp [http://www.kopp.cz], 2001)  $\bullet$ - pro pokročilé
	- Rudolf Pecinovský: **Myslíme**  $5.0.$ Publishing jazyce Java Grada  $\overline{\mathbf{v}}$ [http://www.gradapublishing.cz], 2005
- Bruce Eckel: Myslíme v jazyce Java příručka programátora, Grada Publishing  $\bullet$ [http://www.gradapublishing.cz], 2000
- (Bruce Eckel: Myslíme v jazyce Java příručka zkušeného programátora, Grada Publishing  $\bullet$ [http://www.gradapublishing.cz], 2000) - pro pokročilé
- a další, viz např.http://www.vltava.cz  $\bullet$
- Joshua Bloch: Java efektivně 57 zásad softwarového experta, Grada Publishing  $\bullet$ [http://www.gradapublishing.cz]
- Bogdan Kiszka: 1001 tipů a triků pro programování v jazyce Java, Computer Press, 2003, informace Vltavě  $\operatorname{na}$ [http://www.vltava.cz/Store/GoodsDetail.asp?c=BogdanKiszka&sCGoodsID=SE00679120]

# <span id="page-5-0"></span>Úvod do prostředí Java

- Úvod, srovnání s jinými, oblasti použití Javy
- Distribuce, instalace, použití Java SDK

### <span id="page-5-1"></span>Java jako programovací jazyk...

- jazyk "3. generace 3GL" (imperativní jazyk vysoké úrovně)
- univerzální (není určen výhradně pro specifickou aplikační oblast)
- objektově-orientovaný (výpočet je realizován jako volání metod/zasílání zpráv objektů)
- ideovým předchůdcem je  $C++$  (a evt. Delphi)  $(C++$  zbaveno zbytečností a nepříjemností)
- jednodušší než C++
- reálným soupeřem je (Microsoft) C# (zatím převážně na platf. Windows)

#### <span id="page-5-2"></span>Proč Java

- Java je jazyk pro vývoj a běh jednoduchých i rozsáhlých aplikací
- Vývoj je efektivnější než na jejich předchůdcích  $(C++)$  a výsledné aplikace "běží všude"
- Nezavádí zbytečnosti a vede ke správným a dále uplatnitelným návykům
- Je velmi perspektivní platformou pro vývoj open-source i komerčního SW, mj. pro extrémně velké množství volně dostupných knihoven

# <span id="page-6-0"></span>Z toho plyne, že...

- co se naučíme v Javě, v C# jako když najdeme...
- ale teď vážně: Java podporuje vytváření správných návyků v objektovém programování
- a naopak systematicky brání přenosu některých špatných návyků z jiných jazyků

#### <span id="page-6-1"></span>Další charakteristiky

- program v Javě je meziplatformně přenositelný na úrovni zdrojového i přeloženého kódu
- je to umožněno tím, že přeložený javový program běží v tzv. Java Virtual Machine  $[http://java.sun.com/docs/books/wnspec/[JVM]$
- zdrojový i přeložený kód je tedy přenositelný mezi všemi obvyklými platformami (UNIX, Windows, MAC OS X, ale také sálové počítače, minipočítače typu IBM AS/400 apod.)
- · tedy všude tam, kde existuje příslušná JVM

### <span id="page-6-2"></span>Java jako běhové prostředí

Kód je při běhu dobře zabezpečen:

- · je možné nastavit úrovně přístupu k hostitelskému systému pomocí tzv. Security Manageru [http://www.securingjava.com/chapter-two/chapter-two-8.html]
- je možné ověřovat před spuštěním elektronický podpis kódu

### <span id="page-6-3"></span>Java pro programátora (1)

- jazyk vhodný pro efektivní (rychlé) psaní přehledných programů (mj. také díky dokumentačním možnostem)
- v průměru vyšší produktivita programátorské práce v Javě než v C++
- dnes již stejně aktivních programátorů v Javě jako v C++
- zdarma dostupné nezměrné množství knihoven pro různorodé aplikační oblasti, např. na SourceForge [http://java.foundries.sourceforge.net/] a tisících dalších místech
- k dispozici je řada kvalitních vývojových prostředí (i zdarma) NetBeans [http://www.netbeans.org],  $\bullet$ JBuilder [http://www.borland.com], Visual Age for Java [http://www.ibm.com], Eclipse

[http://eclipse.org], IDEA [http://www.intellij.com/]

# <span id="page-7-0"></span>Java pro programátora (2)

Konkrétní možnosti:

- v Javě se dobře píší vícevláknové aplikace (multithreaded applications)
- Java má automatické *odklizení nepoužitelných objektů* (automatic garbage collection)
- Java je jednodušší než C++ (méně syntaktických konstrukcí, méně nejednoznačností v návrhu)

# <span id="page-7-1"></span>Hlavní domény Javy (1)

- Škálovatelné výkonné aplikace běžící (Java Enterprise Edition na serverech [http://java.sun.com/j2ee/])
- Aplikace na přenosných a vestavěných zařízeních (Java Micro Edition [http://java.sun.com/j2me/])
- Přenositelné desktopové i grafické/okénkové (GUI) aplikace
- Výukové účely (nahrazuje Pascal jako referenční jazyk)
- Další přenositelné aplikace

# <span id="page-7-2"></span>Hlavní domény Javy (2)

- Webové aplikace (servlety, JSP, webové rámce)
- Zpracování semistrukturovaných dat (XML)
- Aplikace distribuované po síti (applety nebo Java Web Start)

### <span id="page-7-3"></span>Javová platforma

Javovou platformu tvoří:

- **Java Virtual Machine**
- Java Core API (základní knihovna tříd)
- překladač (přístupný iavacWIKIPEDIA např. příkazem [http://cs.wikipedia.org/wiki/Speci%C3%A1ln%C3%AD:Search?search=javac]) a další vývojové

nástroje

# <span id="page-8-0"></span>Java je tedy dána...

- definicí jazyka (Java Language Definition) syntaxe a sémantika jazyka
- popisem chování JVM
- popisem Java Core API

### <span id="page-8-1"></span>Vývoj Javy

- nejrychleji se vyvíjí Java Core API
- chování JVM se mění např. pokud se objeví bezpečnostní "díra" nebo nelze-li dosáhnout požadované změny chování pomocí modifikace Java Core API
- daleko konzervativnější je samotný jazyk mění se zřídka, ale přece: např. Java2, v1.4 přidává nové  $\bullet$ klíčové slovo *assert*, Java 5.0 (postaru 1.5) obohacuje jazyk o *enum*, generické typy a další rysy.

### <span id="page-8-2"></span>Specifikace a implementace Javy

- Specifikace Javy (tzv. "Editions") např.: Java 2 Standard Edition, 1.4 nebo Java 2 Standard Editi- $\bullet$ on 5.0
- Implementace Javy ("Development Kits" nebo "Runtime Environments") např.: Java 2 Software Development Kit, 5.0 - obsahuje vývojové nástroje
- Java 2 Runtime Enviroment, 5.0 obsahuje jen běhové prostředí pro spouštění hotových přeložených pg.

### <span id="page-8-3"></span>Verze Javy - starší konvence

- Verze Javy byly až do verze 1.5 (ponovu 5.0) děleny na "Java (před Java 2)" a "Java 2"
- číslování verzí:
	- tzv. major číslo, např. Java 2, v1.4
	- tzv. minor číslo, např. Java 2, v1.4.2
- změnu minor (třetího) čísla doprovází jen odstraňování chyb
- při změně major (druhého) čísla se může měnit Core API a někdy i jazyk

· ke změně prvního čísla dochází až teď, s verzí 5.0 (postaru 1.5) - tj. s celkovou změnou pojmenovávacího schématu

#### <span id="page-9-0"></span>Verze Javy - konvence od verze 5.0 (1.5 postaru)

Nové schéma číslování verzí počínaje 5.0 (postaru 1.5):

- tzv. major číslo, např. Java 2, 5.0  $\bullet$
- tzv. minor číslo, např. Java 2, 5.0  $\bullet$

#### <span id="page-9-1"></span>Aktuální verze

Stav k září 2006:

- Java 2 Standard Edition 5.0 a Enterprise Edition 5.0 je stabilní verzí pro všechny platformy.  $\bullet$
- Připravována je Java 2 Standard Edition 6.0.  $\bullet$
- Aktuální informace najdete vždy na webu http://java.sun.com.  $\bullet$

# <span id="page-9-2"></span>Co je nového v Javě 5.0

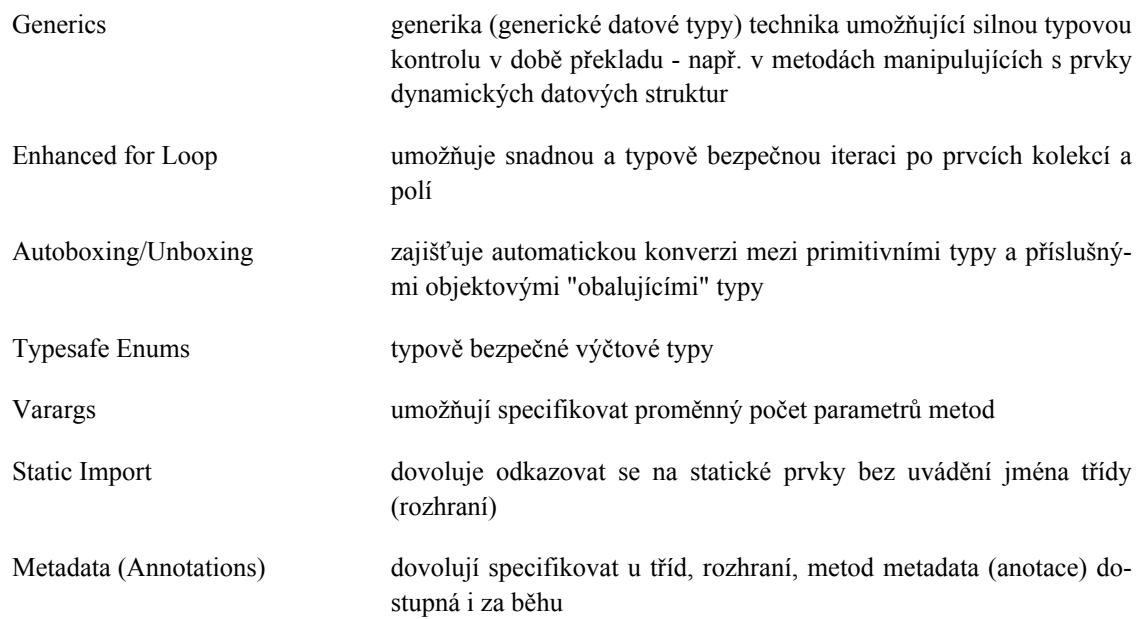

### <span id="page-9-3"></span>Licence k použití (a redistribuci) Javy

- používání Javy pro běžný vývoj (i komerční) je zdarma
- nyní včetně redistribuce javového vývojového a běhového prostředí
- distribuce vyvíjí Sun Microsystems Inc. (Javasoft) i další výrobci (např. IBM) a tvůrci Open Source
- existují plány na otevření Javy pod nějakou OSS licencí (CDDL, možná GPL...)

#### <span id="page-10-0"></span>Stažení distribuce Sun

- java.sun.com [http://java.sun.com] (pro Windows, Solaris, Linux)
- lze stáhnout jak samotné vývojové prostředí (JDK), jen běhové prostředí (JRE) nebo JDK v balíčku s IDE (Integrated Development Environment) NetBeans [http://netbeans.org].
- dokumentace se stahuje z téhož místa, ale samostatně (nebo lze číst z WWW)  $\bullet$
- celkově vývojové prostředí J2SDK 1.4.2 vč. dokumentace zabere cca 220 MB na disku
- potřebná velikost operační paměti min 64 MB, doporučeno 128 MB (i více :-))

### <span id="page-10-1"></span>Typy distribucí Javy (Sun)

Lze stáhnout:

- samotné vývojové prostředí (JDK),
- jen běhové prostředí (JRE),
- JDK v balíčku s grafickým (okénkovým) integrovaným vývojovým prostředím (IDE, Integrated Development Environment) NetBeans [http://netbeans.org].

### <span id="page-10-2"></span>Obsah vývojové distribuce Javy

- binWIKIPEDIA Vývojové nástroje (Development Tools) The Free Encyclopedia [http://cs.wikipedia.org/wiki/Speci%C3%A1ln%C3%AD:Search?search=bin] -- určené k vývoji, spouštění, ladění a dokumentování programů v Javě.
- ireWIKIPEDIA Běhové prostředí Javy (Java Runtime Environment) se nalézá v  $\bullet$  . The Free Encyclopedia [http://cs.wikipedia.org/wiki/Speci%C3%A1ln%C3%AD:Search?search=jre]. Obsahuje Java Virtual Machine (JVM), knihovnu tříd Java Core API a další soubory potřebné pro běh programů v Javě.
- Přídavné knihovny (Additional libraries) podadresáři **1ibWIKIPEDIA**  $\overline{\mathbf{v}}$ The Free Encyclopedia

[http://cs.wikipedia.org/wiki/Speci%C3%A1ln%C3%AD:Search?search=lib] jsou další knihovny nutné pro běh vývojových nástrojů.

Ukázkové applety a aplikace (Demo Applets and Applications) v demoWIKIPEDIA The Free Encyclopedia [http://cs.wikipedia.org/wiki/Speci%C3%A1ln%C3%AD:Search?search=demo]. Příklady zahrnují i zdrojový kód.

# <span id="page-11-0"></span>Obsah vývojové distribuce Javy (2)

- include**WIKIPEDIA** Hlavičkové header soubory pro  $\mathbf C$  $(C<sup>2</sup>)$ Files) The Free Encyclopedia [http://cs.wikipedia.org/wiki/Speci%C3%A1ln%C3%AD:Search?search=include] - představují podporu pro psaní tzv. nativních metod přímo v jazyce C.
- Staré hlavičkové soubory (Old Native Interface Headers) totéž, ale pro starší verzi rozhraní.
- Zdrojový kód (Source Code) knihoven z Java Core API se nalézá v archivu src.zip **WIKIPEDIA** [http://cs.wikipedia.org/wiki/Speci%C3%A1ln%C3%AD:Search?search=src.zip]. The Free Encyclopedia
- docs WIKIPEDIA **Dokumentace** (Documentation) podadresáři  $\overline{\mathbf{V}}$ The Free Encyclopedia

[http://cs.wikipedia.org/wiki/Speci%C3%A1ln%C3%AD:Search?search=docs] - obsahuje dokumentaci k dané verzi JDK, k API, nejrůznější průvodce vývojem, dokumentaci k nástrojům, ukázkové programy a odkazy na související dokumentaci.

# <span id="page-11-1"></span>Nástroje ve vývojové distribuci

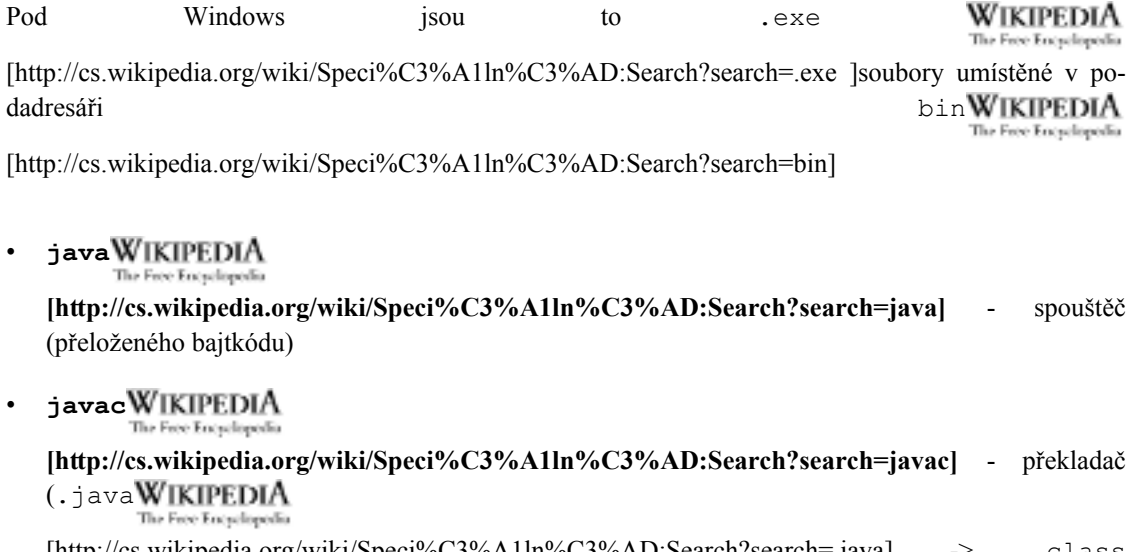

[http://cs.wikipedia.org/wiki/Speci%C3%A1ln%C3%AD:Search'/search=.java] .class **WIKIPEDIA** [http://cs.wikipedia.org/wiki/Speci%C3%A1ln%C3%AD:Search?search=.class]) The Free Encyclopedia

javadocWIKIPEDIA The Free Encyclopedia

> [http://cs.wikipedia.org/wiki/Speci%C3%A1ln%C3%AD:Search?search=javadoc] - generátor dokumentace API

jarWIKIPEDIA The Free Encyclopedia

> [http://cs.wikipedia.org/wiki/Speci%C3%A1ln%C3%AD:Search?search=jar] - správce archivů JAR (sbalení, rozbalení, výpis)

jdbWIKIPEDIA The Free Encyclopedia

[http://cs.wikipedia.org/wiki/Speci%C3%A1ln%C3%AD:Search?search=jdb] - debugger

appletviewerWIKIPEDIA The Free Encyclopedia

> [http://cs.wikipedia.org/wiki/Speci%C3%A1ln%C3%AD:Search?search=appletviewer] - referenční prostředí pro spouštění appletů

javawsWIKIPEDIA The Free Encyclopedia

> [http://cs.wikipedia.org/wiki/Speci%C3%A1ln%C3%AD:Search?search=javaws] - referenční prostředí pro spouštění aplikací typu "Java Web Start" prostřednictvím Java Network Launching Protocol (JNLP)

#### <span id="page-12-0"></span>Pomocné nástroje ve vývojové distribuci

javahWIKIPEDIA The Free Encyclopedia

> [http://cs.wikipedia.org/wiki/Speci%C3%A1ln%C3%AD:Search?search=javah] - generátor hlavičkových souborů pro C - používá se při programování tzv. nativních (platformově závislých) metod dostupných přes Java Native Interface (JNI)

javapWIKIPEDIA The Free Encyclopedia

> [http://cs.wikipedia.org/wiki/Speci%C3%A1ln%C3%AD:Search?search=javap] - disassembler bajtkódu (např. pro ruční optimalizace, hledání chyb)

# <span id="page-12-1"></span>První kroky javového programování v prostředí **BlueJ**

- Seznámíme se se strukturou programu v Javě, 1.
- 2. naučíme se spouštět hotové jednoduché programy ve výukovém prostředí BlueJ
- 3. a tyto programy upravovat.

### <span id="page-13-0"></span>Struktura javového programu

- $\bullet$ Každý netriviální javový program sestává z více tříd (class)
- Třídy jsou členěny do balíků (package)
- U běžné "desktopové" aplikace představuje vždy jedna (evt. více) tříd vstupní bod do programu je to třída/y obsahující metodu main.

# <span id="page-13-1"></span>Spuštění a běh javového programu

- $1.$ Spuštění programu se zahajuje vstupem do metody main.
- $\overline{2}$ . Běh programu spočívá ve vytváření objektů a interakci s nimi, tj. volání jejich metod.
- 3. Běh končí, jakmile jsou provedeny všechny příkazy aktivované metodou main.

#### <span id="page-13-2"></span>**Prostředí BlueJ**

- Pro výuku v kurzu PB162 budeme převážně používat jednoduché, pro výuku určené, vývojové prostředí BlueJ.
- BlueJ je pro všechny platformy (Win, Linux...) zdarma dostupné na http://bluej.org.
- BlueJ je lokalizované pro češtinu vč. základního manuálu.
- Pro BlueJ existuje i jednoduchý animátor běhu programů vizualizuje spouštění a chod programů.
- Toto prostředí je již předinstalované v síti FI.

#### <span id="page-13-3"></span>Stažení BlueJ

- BlueJ je již v síti FI instalováno, pro vlastní potřebu jej lze zdarma stáhnout z http://bluej.org.  $\bullet$
- Doporučujeme aktuální verzi v současnosti BlueJ 2.1.3.  $\bullet$
- Předtím je třeba mít korektně nainstalováno samotné vývojové prostředí Java.

#### Obrázek 1. Stažení BlueJ

#### <span id="page-13-4"></span>**Instalace BlueJ**

Po stažení příslušného instalačního balíčku postupujte v závislosti na platformě:

Windows poklepat (double-click) staženém programu bluejsetup-verze.exe  $\operatorname{na}$ WikipediA The Free Encyclopedia [http://cs.wikipedia.org/wiki/Speci%C3%A1ln%C3%AD:Search?search=bluejsetup-] bluejsetup-213.exeWIKIPEDIA (např. The Free Encyclopedia [http://cs.wikipedia.org/wiki/Speci%C3%A1ln%C3%AD:Search?search=bluejsetup-213.ex  $e$ ]) následovat pokyny instalačního programu instalační program přitom nechá vybrat z předem instalovaných běhových prostředí Javy Unix konzole prostředí shellu) přepněte (pomocí **cdWIKIPEDIA** na  $(v$ se The Free Encyclopedia [http://cs.wikipedia.org/wiki/Speci%C3%A1ln%C3%AD:Search?search=cd]) do adresáře bluej-213.jarWIKIPEDIA se staženým balíčkem, např. The Free Encyclopedia [http://cs.wikipedia.org/wiki/Speci%C3%A1ln%C3%AD:Search?search=bluej-213.jar] příkazem bluej-213.jarWIKIPEDIA spust<sup>'te</sup> instalaci java -iar The Free Encyclopedia [http://cs.wikipedia.org/wiki/Speci%C3%A1ln%C3%AD:Search?search=java -jar bluej- $213$ .jar]

při instalaci vyberte vhodný cílový adresář a zvolte z předem instalovaných běhových prostředí Javy

#### <span id="page-14-0"></span>Spuštění BlueJ

Po úspěšné instalaci na:

- Windows najdete v menu Start systému Windows složku BlueJ a zde spouštěcí odkaz BlueJ s ikonou ptáka
- Unix v adresáři, kam se BlueJ nainstalovalo, najdete spustitelný soubor bluej WIKIPEDIA The Free Encyclopedia [http://cs.wikipedia.org/wiki/Speci%C3%A1ln%C3%AD:Search?search=bluej] - tím lze prostředí spustit.

#### Obrázek 2. Spuštění BlueJ

#### Obrázek 3. BlueJ spuštěno

### <span id="page-15-0"></span>Nastavení českého prostředí BlueJ

Chcete-li, aby nabídky (menu) a hlášky BlueJ byly v češtině, postupuje podle pokynů v Konfigurační doplněk pro prostředí BlueJ [http://vyuka.pecinovsky.cz/mojj50/index.html#BlueJConfig] (autor Rudolf Pecinovský).

Takto vypadá počeštěné prostředí:

Obrázek 4. BlueJ v češtině

# <span id="page-15-1"></span>Otevření hotového programu (projektu) v BlueJ

- · Každý javový program vytvořený v BlueJ představuje jeden projekt. Toto je specificky vlastnost BlueJ, ne Javy jako takové.
- Práce s hotovým programem v BlueJ tedy znamená *otevřit projekt* -> menu **ProjektWIKIPEDIA** he Free Encyclopedia

[http://cs.wikipedia.org/wiki/Speci%C3%A1ln%C3%AD:Search?search=Projekt]/Otevřít projekt WikipediA [http://cs.wikipedia.org/wiki/Speci%C3%A1ln%C3%AD:Search?search=Otevřít The Free Encyclopedia projekt].

Obrázek 5. Otevření hotového projektu v BlueJ

### <span id="page-15-2"></span>Spuštění hotového programu

- Každý běžný javový program spouštíme (nejen v BlueJ) aktivací metody main.
- V BlueJ to znamená kliknout pravým tlačítkem myši na ikoně příslušné třídy a vybrat void ma $in(String[] args)$ .

#### Obrázek 6. Spuštění hotového projektu v BlueJ

Při spuštění uvádíme parametry, které metoda main dostane. Jelikož zatím žádné specifikovat nepotřebujeme, ponecháme dialog, jak je a stiskneme Enter (klikneme OK).

#### Obrázek 7. Parametry spuštění

Výsledek spuštění programu se projeví v tzv. okně terminálu (konzole) BlueJ a vypadá takto:

#### Obrázek 8. Výsledek spuštění na konzole BlueJ

### <span id="page-16-0"></span>Interaktivní vytvoření objektu (instance)

- Objektový přístup znamená především to, že program za běhu vytváří objekty a volá jejich metody. To lze v BlueJ snadno realizovat.
- V demostračním programu Hello máme jednu třídu (Hello), od níž lze vytvořit objekt (instanci) a na  $\bullet$ ní volat metody.
- Zdrojový kód třídy Hello (dostupný poklepáním na její ikonu) prozradí, které metody zde máme k dispozici.

#### Obrázek 9. Editace zdrojového kódu třídy Hello

- Dále postupujeme:
	- 1. Pravým tlačítkem klikneme na ikonu Hello a vybereme new Hello().
	- do dialogu uvedeme název odkazu na vytvářený objekt typu Hello můžeme ponechat hello1. 2.

#### Obrázek 10. Specifikace jména odkazu na novou instanci Hello

Vytvořený objekt (instance třídy Hello) je k dispozici jako červená krabička vlevo dole.  $3.$ 

### <span id="page-16-1"></span>Práce s objektem (instancí)

Vytvořený objekt (instance hello1 třídy Hello) je k dispozici jako červená krabička vlevo dole.  $\bullet$ 

#### Obrázek 11. Vytvořená instance třídy Hello

- S instancí je nyní možné komunikovat/interagovat tj. volat metody.  $\bullet$
- Jelikož v úvahu (viz zdrojový kód Hello) připadá jen metoda void go(), zavoláme právě ji:

#### Obrázek 12. Volání (spuštění) metody go()

Metoda proběhne s výsledkem podobným, jako když jsme program spouštěli metodou main.

#### Obrázek 13. Výsledek spuštění go()

Metoda main totiž realizovala postupně stejné kroky, jako jsme teď provedli interaktivně (krok po kroku) sami.

#### <span id="page-17-0"></span>Úprava hotového programu v BlueJ

Nejjednodušší úpravou programu je změna těla některé z metod, v našem případě již známé metody  $g_0$ .

- Editor zdrojového kódu třídy Hello aktivujeme pravým tlačítkem položkou Otevřít v editoru.
- Kód metody go() změníme přepsáním hlášky "Hello, world" na "Ahoj!".

Po kliknutí na tlačítko Přeložit by se mělo objevit:

#### Obrázek 14. Metoda go() upravena a třída úspěšně přeložena

Třídu Hello s upravenou metodou spustíme jako v předchozím - např. pravým tlačítkem a metodou main.

Objeví se:

Obrázek 15. Výsledek běhu upravené třídy Hello

# <span id="page-17-1"></span>Sestavení a spuštění programu bez BlueJ

- Cílem je porozumět obecné struktuře javového programu
- a být schopni vytvořit a spustit jej i mimo prostředí BlueJ.

### <span id="page-18-0"></span>Základní životní cyklus javového programu - bez BlueJ

- Program sestává z jedné (ale obvykle více) tříd (class). Ukážeme na příkladu třídy s názvem Na- $\bullet$ zevTridy:
- Zdrojový kód každé (veřejně přístupné) třídy je umístěn v jednom souboru (NazevTridy, java WIKIPEDIA The Free Encyclopedia

[http://cs.wikipedia.org/wiki/Speci%C3%A1ln%C3%AD:Search?search=NazevTridy.java])

- Postup:
	- vytvoření zdrojového textu (libovolným editorem čistého textu) -> NazevTridy.java WikipediA The Free Encyclopedia

[http://cs.wikipedia.org/wiki/Speci%C3%A1ln%C3%AD:Search?search=NazevTridy.java ı

- javac**WIKIPEDIA** překlad (nástrojem  $\bullet$ The Free Encyclopedia [http://cs.wikipedia.org/wiki/Speci%C3%A1ln%C3%AD:Search?search=javac]) NazevTridy.javaWIKIPEDIA The Free Encyclopedia [http://cs.wikipedia.org/wiki/Speci%C3%A1ln%C3%AD:Search?search=NazevTridy.java NazevTridy.classWIKIPEDIA  $\Rightarrow$ The Free Encyclopedia [http://cs.wikipedia.org/wiki/Speci%C3%A1ln%C3%AD:Search?search=NazevTridy.class  $\mathbf{I}$ NazevTridyWIKIPEDIA spuštění, např. java
- The Free Encyclopedia [http://cs.wikipedia.org/wiki/Speci%C3%A1ln%C3%AD:Search?search=java NazevTri $dy$
- WikipediA překládá se javac NazevTridy.java The Free Encyclopedia [http://cs.wikipedia.org/wiki/Speci%C3%A1ln%C3%AD:Search?search=javac NazevTridy.java ] .  $j$ ava ${\bf W}$ IKIPEDI ${\bf A}$ (název souboru se třídou včetně přípony The Free Encyclopedia [http://cs.wikipedia.org/wiki/Speci%C3%A1ln%C3%AD:Search?search=.java]!!!)
- NazevTridy WIKIPEDIA spouští udáním se vždy iava The Free Encyclopedia [http://cs.wikipedia.org/wiki/Speci%C3%A1ln%C3%AD:Search?search=java NazevTridy] (název .classWIKIPEDIA třídy hez přípony The Free Encyclopedia [http://cs.wikipedia.org/wiki/Speci%C3%A1ln%C3%AD:Search?search=.class]!!!)

### <span id="page-18-1"></span>Demo "Ahoj!"

Půjde o podobný jednoduchý demoprogram, jaký jsme spouštěli v BlueJ pod názvem Hello.

- Navíc se zde objeví použití balíků třída bude umístěna do balíku tomp. ucebnice.
- Zdrojový kód bude vypadat takto:

```
package tomp.ucebnice;
public class Pozdrav {
    // Program spouštíme aktivací funkce "main"
    public static void main (String[] args) {
       System.out.println("Ahoj!");
\mathcal{E}
```
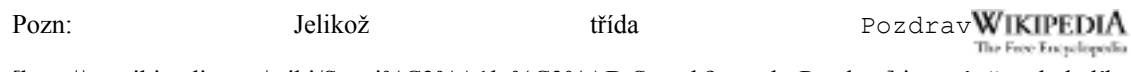

[http://cs.wikipedia.org/wiki/Speci%C3%A1ln%C3%AD:Search?search=Pozdrav] je umístěna do balíku tomp.ucebniceWIKIPEDIA The Free Encyclopedia

```
[http://cs.wikipedia.org/wiki/Speci%C3%Alln%C3%AD:Search?search=tomp.u
cebnice], její zdrojový soubor musí být uložen v podadresáři tomp\ucebniceWIKIPEDIA
                                                                       The Free Encyclopedia
```
[http://cs.wikipedia.org/wiki/Speci%C3%A1ln%C3%AD:Search?search=tomp\ucebnice].

# <span id="page-19-0"></span>Překlad a spuštění "Ahoj!"

#### Překlad

Máme nainstalován J2SDK 5.0 1.

témže adresáři jako zdroj)

c:\devel\pb162WIKIPEDIA  $\overline{2}$ . Jsme adresáři The Free Encyclopedia [http://cs.wikipedia.org/wiki/Speci%C3%A1ln%C3%AD:Search?search=c:\devel\pb162], v něm je podadresář tomp\ucebniceWIKIPEDIA The Free Encyclopedia [http://cs.wikipedia.org/wiki/Speci%C3%A1ln%C3%AD:Search?search=tomp\ucebnice], v něm je Pozdrav.javaWIKIPEDIA soubor [http://cs.wikipedia.org/wiki/Speci%C3%A1ln%C3%AD:Search?search=Pozdrav.java] Spustime tomp\ucebnice\Pozdrav.javaWIKIPEDIA  $3.$ překlad javac The Free Encyclopedia [http://cs.wikipedia.org/wiki/Speci%C3%A1ln%C3%AD:Search?search=javac tomp\ucebnice\Pozdrav.java] 4. Je-li program správně napsán, přeloží se "mlčky" .classWIKIPEDIA 5. (výsledný The Free Encyclopedia [http://cs.wikipedia.org/wiki/Speci%C3%A1ln%C3%AD:Search?search=.class] soubor bude v

#### Spuštění

- Poté spustíme program Pozdrav: java -classpath . tomp.ucebnice.Pozdrav  $1_{-}$ **WIKIPEDIA** [http://cs.wikipedia.org/wiki/Speci%C3%A1ln%C3%AD:Search?search=java The Free Encyclopedia classpath.tomp.ucebnice.Pozdrav]
- 2. Volba překladače -classpath adresář zajistí, že (dříve přeložené) třídy používané při spuštění této třídy budou přístupné pod adresářem adresář.
- .classWIKIPEDIA tedy značí. třídy 3. -classpath že (soubory The Free Encyclopedia [http://cs.wikipedia.org/wiki/Speci%C3%A1ln%C3%AD:Search?search=.class]) se budou hledat v **WIKIPEDIA** odpovídajících podadresářích aktuálního adresáře (adresáře The Free Encyclopedia [http://cs.wikipedia.org/wiki/Speci%C3%A1ln%C3%AD:Search?search=.])
- Je-li program správně napsán a přeložen, vypíše se Ahoj!  $\overline{4}$

### <span id="page-20-0"></span>Vytvoření zdrojového textu "Ahoj!" ("for dummies")

Vytvoření a editace zdrojového kódu v editoru PSPad [http://pspad.zde.cz] (dostupný zdarma, instalovaný na všech Win strojích v učebnách na FI)

### <span id="page-20-1"></span>Překlad "Ahoj!" ("for dummies")

Překlad

překladačem

#### javacWIKIPEDIA The Free Encyclopedia

[http://cs.wikipedia.org/wiki/Speci%C3%A1ln%C3%AD:Search?search=javac] (úspěšný, bez hlášení překladače)

### <span id="page-20-2"></span>Spuštění "Ahoj!" ("for dummies")

Spuštění

voláním

javaWIKIPEDIA The Free Encyclopedia

[http://cs.wikipedia.org/wiki/Speci%C3%A1ln%C3%AD:Search?search=java]

#### <span id="page-20-3"></span>Co znamená spustit program?

Spuštění javového programu

= spuštění metody main jedné ze tříd tvořících program

Tato funkce může mít parametry:

- podobně jako např. v Pascalu nebo v C
- jsou

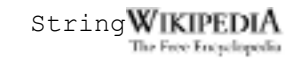

[http://cs.wikipedia.org/wiki/Speci%C3%A1ln%C3%AD:Search?search=String] (řetězec)

předávají se při spuštění z příkazového řádku do pole String[] args WIKIPEDIA The Free Encyclopedia [http://cs.wikipedia.org/wiki/Speci%C3%A1ln%C3%AD:Search?search=String[] args ]

mainWIKIPEDIA Metoda The Free Encyclopedia [http://cs.wikipedia.org/wiki/Speci%C3%A1ln%C3%AD:Search?search=main] nevrací žádnou hodnotu voidWIKIPEDIA návratový  $v\check{z}dv(!)$ typ je The Free Encyclopedia

[http://cs.wikipedia.org/wiki/Speci%C3%A1ln%C3%AD:Search?search=void]

Její hlavička musí vypadat vždy přesně tak, jako ve výše uvedeném příkladu, jinak nebude spuštěna!

# <span id="page-21-0"></span>Praktické informace (aneb co je nutné udělat)

(PATH) WIKIPEDIA Cesty ke spustitelným programům The Free Encyclopedia [http://cs.wikipedia.org/wiki/Speci%C3%A1ln%C3%AD:Search?search=(PATH)] museji obsahovat i adresář JAVA HOME\binWIKIPEDIA The Free Encyclopedia

[http://cs.wikipedia.org/wiki/Speci%C3%A1ln%C3%AD:Search?search=JAVA\_HOME\bin]

### <span id="page-21-1"></span>Praktické informace (aneb co je vhodné udělat)

Systémové proměnné by měly obsahovat:

instalace WIKIPEDIA JAVA HOME=kořenový adresář The Free Encyclopedia [http://cs.wikipedia.org/wiki/Speci%C3%A1ln%C3%AD:Search?search=JAVA\_HOME=kořenový JAVA HOME=c:\jdk5.0WIKIPEDIA adresář *instalace]* Javy. např. The Free Encyclopedia [http://cs.wikipedia.org/wiki/Speci%C3%A1ln%C3%AD:Search?search=JAVA\_HOME=c:\jdk5.0] třídám WIKIPEDIA CLASSPATH=cesty ke The Free Encyclopedia [http://cs.wikipedia.org/wiki/Speci%C3%A1ln%C3%AD:Search?search=CLASSPATH=cesty ke PATHWIKIPEDIA třídám] (podobně jako  $\mathbf V$ The Free Encyclopedia [http://cs.wikipedia.org/wiki/Speci%C3%A1ln%C3%AD:Search?search=PATH] jsou cesty ke spus-CLASSPATH=c:\devel\pb162WIKIPEDIA souborům), titelným např. The Free Encyclopedia [http://cs.wikipedia.org/wiki/Speci%C3%A1ln%C3%AD:Search?search=CLASSPATH=c:\devel\pb 1621

#### <span id="page-21-2"></span>**Odkazy**

Odkazy na zdroje (učebnice) http://www.fi.muni.cz/~tomp/java/ucebnice/resources.html

· Další tutoriály: http://www.mike-levin.com/learning-java/toc.html